Premier Virtual candidate training guide on new chat Below is a step by step illustration on chat and video.

(1) Click Chat. (2) When chat opens, you can send messages. (3) Chat follows you so even if you are not in booth, companies can message you if you were already speaking with them. (4) If they are going to video message you, you will get the link below and then the tab will pop up to allow camera and microphone (only 1<sup>st</sup> time) and then the video opens

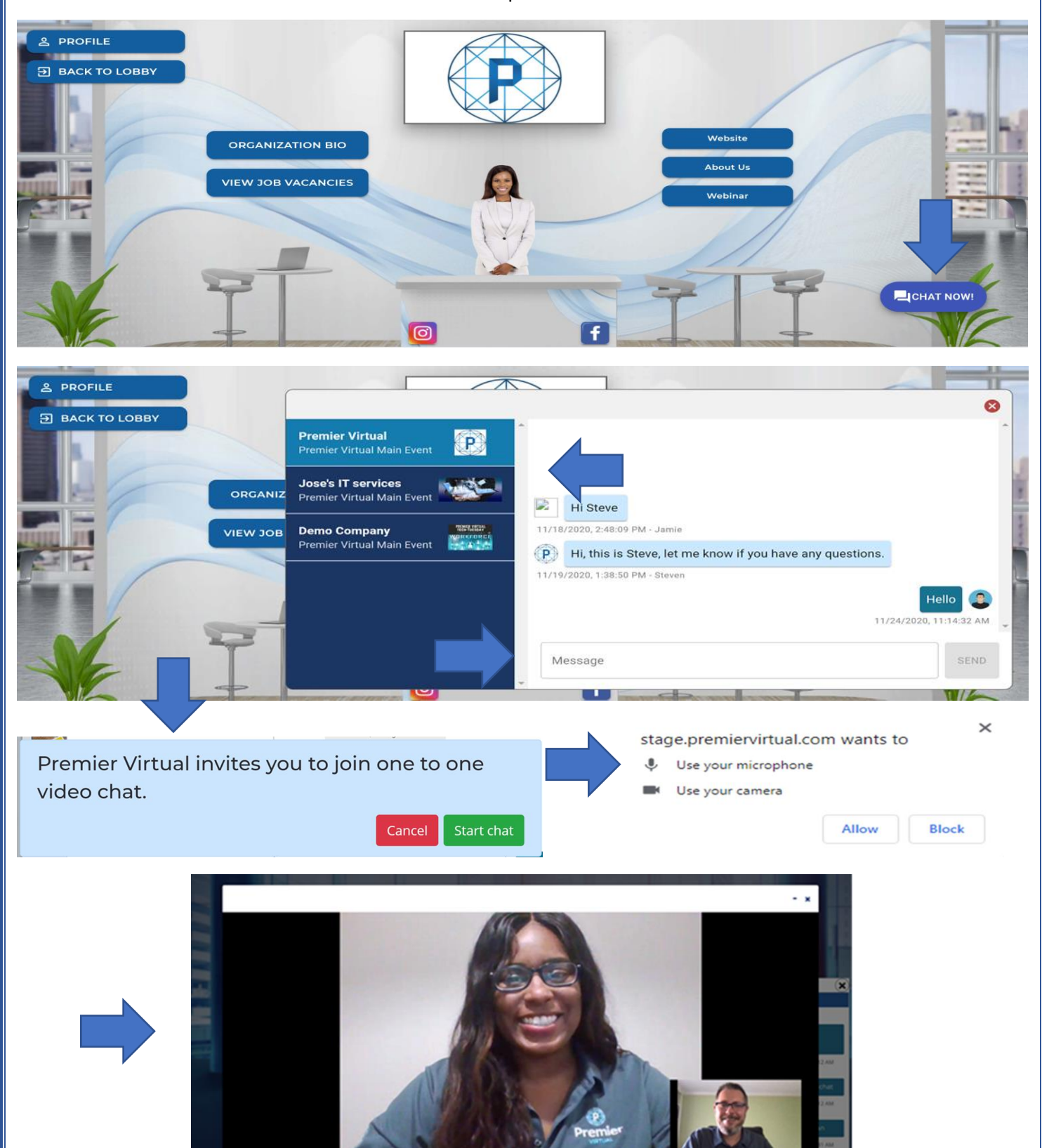